# **instructions des Gabarits**

### Impression sur tranche

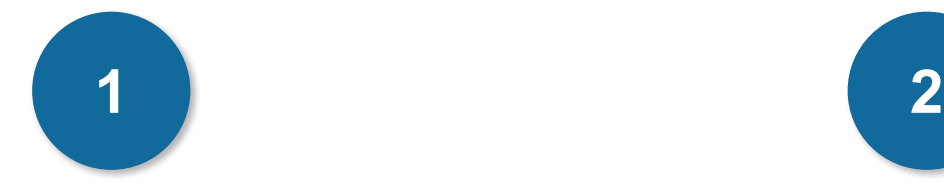

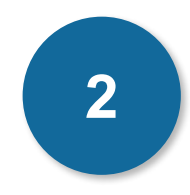

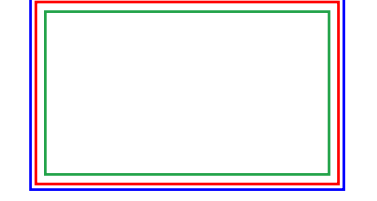

### **Cadre bleu : Zone de fonds perdus**

Tous les élements devant partir de la coupe doivent s'inscrire dans cette zone.

### **Cadre rouge : Format fini**

Ce cadre définit les dimensions de votre carte après coupe au massicot.

### **Cadre vert : Zone tranquille**

Ce cadre définit les marges intérieures de sécurité ; tous les éléments qui ne doivent pas être coupés lors du passage au massicot doivent s'inscrire dans cette zone. Malgré la précision du massicot, la coupe peut être légèrement décalée, ces 3mm servent de marge de sécurité.

# **CRéation Démarche**

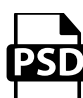

### **Photoshop**

- Travaillez sur le calque Quadri

- Utilisez les repères visuels des cadres

- Une fois votre maquette finalisée : Masquez ou supprimez les calques de repères pour qu'ils n'apparaissent pas sur le fichier final (il ne doit y avoir que les traits de coupe, et votre visuel).

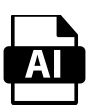

### **Illustrator**

Les cadres dans le fichier Illustrator indiquent les différentes zones à respecter lors de la création de vos fichiers destinés à l'impression. Ils sont verrouillés et non imprimables.

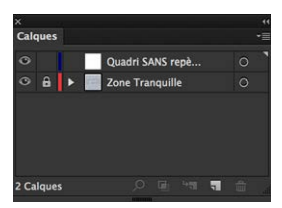

Ne pas les déverrouiller pour les utiliser (à l'enregistrement en EPS ou PDF, ils n'apparaîtront pas : si vous les réactivez, GRAPHIPLUS ne saurait être tenu pour responsable).

# **instructions des Gabarits**

### Impression sur tranche

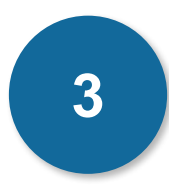

### **FICHIER QUADRI - IMPRESSION SANS DÉBOSSAGE**

- 1 Fichier PDF pour la quadri
- Fichiers vectoriels (recommandés) ou fichiers bitmap à 600 dpi (recommandé). Les formats TIFF, PSD, JPEG sont aussi tolérés.
- Pas de RVB, pas de Pantone, pas de fichiers séparés, ni de fichier mufti-couche (photoshop)

### **FICHIER PANTONE® - IMPRESSION DÉBOSSÉE (débossage recto verso possible)**

- 1 Fichier PDF pour l'impression en 1 couleur Pantone® (couleur à choisir parmis le nuancier). Ce fichier d'impression servira à produire également le débossage.
- Fichiers vectoriels (recommandés) ou fichiers bitmap à 600 dpi (recommandé).
- Les formats TIFF, PSD, JPEG sont aussi tolérés.
- Pas de RVB ni de fichier mufti-couche (photoshop).

Les images bitmap et demi-tons monochromes sont possibles (les illustrations au trait sont préférables) Éviter les niveaux de gris, ou les adapter pour produire des images bitmap sans demi-ton, des illustrations au trait (à l'ancienne). Nous vous conseillons de simuler les trames par jeux de points, lignes, losanges, etc ... (un peu comme dans le Pop Art)

#### **LIMITES TECHNIQUES DE L'IMPRESSION PANTONE® DÉBOSSÉE :**

- Epaisseur minimum (filet, police) 1 pt
- Espace minimum (dont interlignage) : 2 pt
- Typo mini : 6 pt

### **Attention : quadri et pantones ne peuvent pas être mélangés :**

En effet, contrairernent au Letter Press, il n'est pas nécessaire de fournir un fichier pour le débossage. Le fichier d'impression sert à produire le débossage. Toutes les zones imprimees seront débossees, il n'y aura pas de débossage sur les zones non imprimées.

# **instructions des Gabarits**

## Impression sur tranche

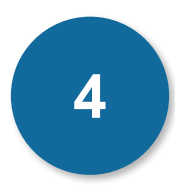

#### **LE DEBOSSAGE est une technique vintage**

- Ne vous attendez pas à une colorimétrie aussi maitrisée et précise qu'en Offset ou en numérique. Sur un même tirage, la constance parfaite des couleurs ne peut pas être garantie en raison de l'ancienneté du procédé d'impression, c'est l'effet «vintage». Sur les aplats de couleur, attendez-vous aussi à du «moutonnage» (encore un effet Vintage).
- La trame étant particulièrement grossière (linéature de 50), le procédé ancien et de support non couché, il est recommandé de ne pas trop user des demitons (tramés ou niveaux de gris) à moins de simuler vous même la trame par des effets graphiques (jeux de points, lignes, losanges, etc. cf illustrations). Nous vous conseillons de produire des couleurs simples et franches, la nuance n'est pas la spécialité de l'impression débossée.

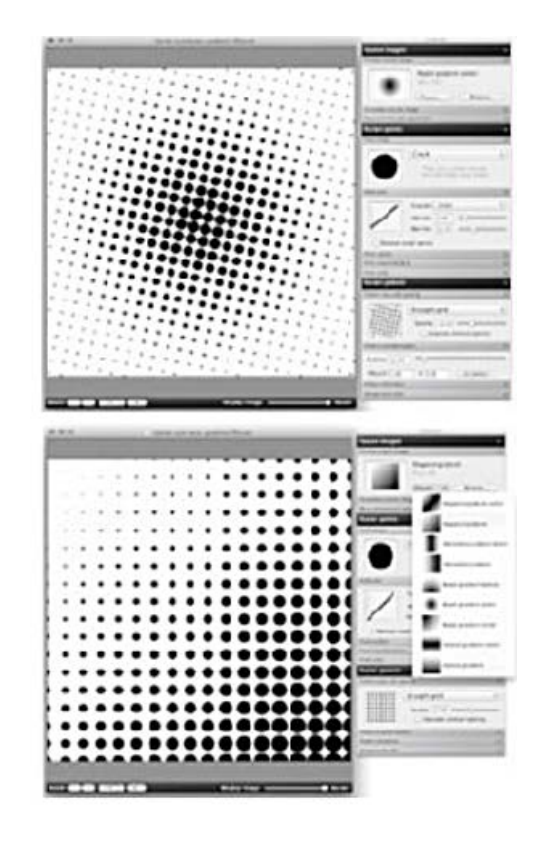